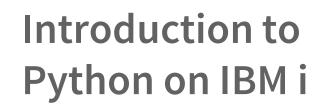

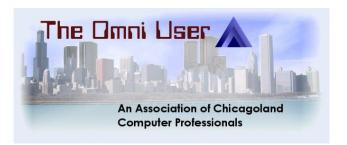

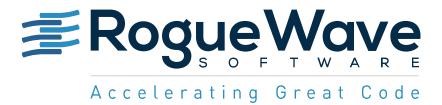

## Agenda

- A little about Python
- Why use Python?
- How to install/determine if installed
- Syntax101
  - Variables
  - Strings
  - Functions
  - Command Line
- DB2 Data Access

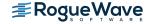

### Acknowledgements

- Kevin Adler
- Tony Cairns
- Jesse Gorzinski
- Google
- Memegenerator
- Corn chips & salsa
- Clean socks
- and, of course,
  - spam

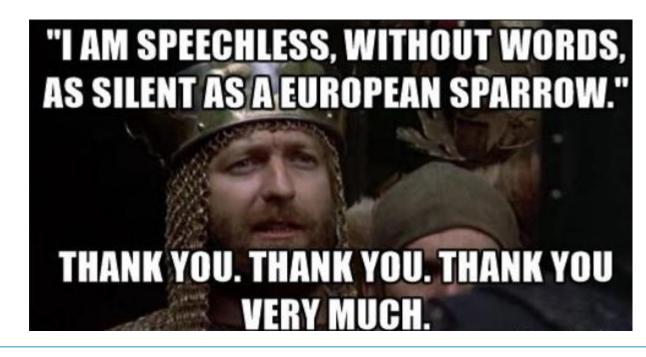

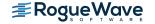

### Before you freak out

- Why isn't Mike talking about PHP?
  - Zend WAS the PHP company
  - Rogue Wave IS the Open Source company
    - Support for 300+ Open Source projects
    - And, of course, PHP

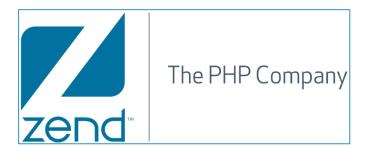

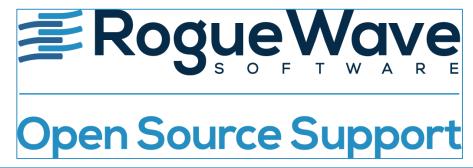

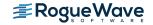

# A little about Python

### What is it really?

- General purpose programming language
- Easy to get started
- Simple syntax
- Great for integrations
- Access to C and other API
- Infrastructure first, but applications too.

Thanks: Tahani Alamanie

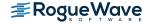

### Historically...

- Python was conceptualized by Guido Van Rossum in the late 1980s.
- Rossum published the first version of Python code (0.9.0) in February 1991 at the
   CWI (Centrum Wiskunde & Informatica) in the Netherlands, Amsterdam.
- Python is derived from ABC programming language, which is a general-purpose programming language that had been developed at the CWI.
- Rossum chose the name "Python", since he was a big fan of Monty Python's Flying Circus.
- Python is now maintained by a core development team at the institute, although Rossum still holds a vital role in directing its progress.

Thanks: Tahani Alamanie

### Python lineage

- Python 1 1994
- Python 2 2000 (Not dead yet...)
  - -2.7 2010
- Python 3 2008
  - -3.5 2015
  - 3.6.1 March 2017

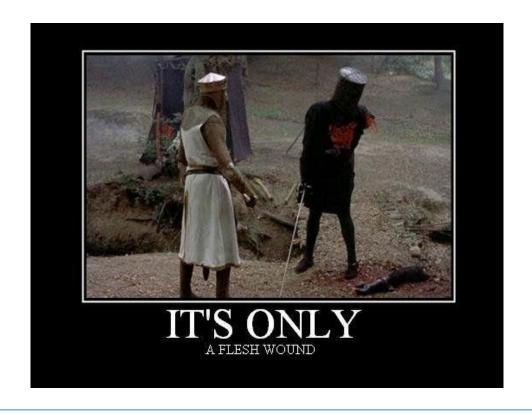

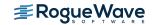

### Python 2 or 3?

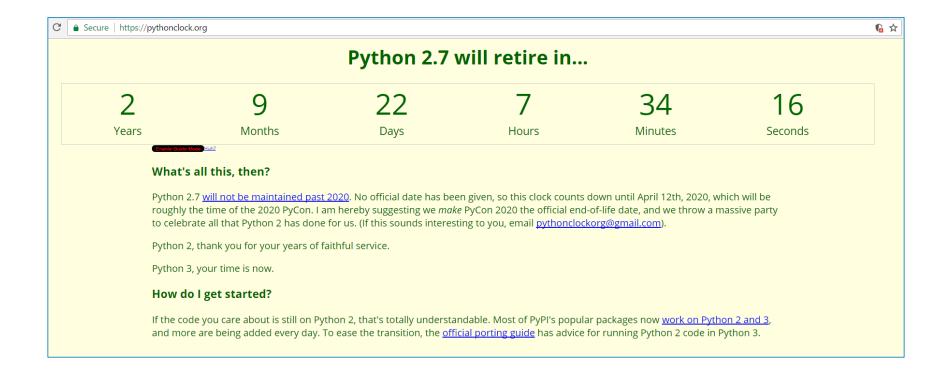

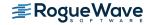

#### What's the diff?

- Example:
- Python 2 print statement replaced by function:
  - Python2 print "Hello World!"
  - Python3 print("Hello World!")
- Many more differences, tho...

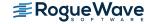

# Why use it?

### Python==hot

### **TIOBE Index for May 2017**

May Headline: the pack is closing in on Java and C

| May 2017 | May 2016 | Change | Programming Language | Ratings | Change |
|----------|----------|--------|----------------------|---------|--------|
| 1        | 1        |        | Java                 | 14.639% | -6.32% |
| 2        | 2        |        | С                    | 7.002%  | -6.22% |
| 3        | 3        |        | C++                  | 4.751%  | -1.95% |
| 4        | 5        | ^      | Python               | 3.548%  | -0.24% |
| 5        | 4        | •      | C#                   | 3.457%  | -1.02% |
| 6        | 10       | *      | Visual Basic .NET    | 3.391%  | +1.07% |
| 7        | 7        |        | JavaScript           | 3.071%  | +0.73% |
| 8        | 12       | *      | Assembly language    | 2.859%  | +0.98% |
| 9        | 6        | •      | PHP                  | 2.693%  | -0.30% |
| 10       | 9        | •      | Perl                 | 2.602%  | +0.28% |

RPG is 45, COBOL is 25, ugh...

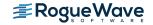

### Some reasons folks use Python

- Open source is free, right?
  - Yes, no...well sort of...
  - No charge LP on IBM i 5733OPS
- Only scripting language to support multiple inheritance
- Multi-threading
  - Stateful, not Async like Node

```
from multiprocessing.dummy import Pool as ThreadPool
pool = ThreadPool(4)
results = pool.map(my_function, my_array)
```

- But same motivation as Node, non-blocking
- Applications develop faster
  - Extensive standard library that is constantly evolving
  - Frameworks such as Bottle

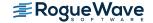

### **Industries using Python**

- Technology
  - Geospatial, Machine Learning
  - Honeywell Build automation
- Manufacturing
  - D-Link updates Multithreaded
  - Phillips Robot programming and sequencing
- Entertainment
  - ILM Scripting CGI Intensive films
  - Video gaming
- Transportation
  - Airports Frequentis for weather info
    - US, Denmark, Iceland, Hong Kong, etc.

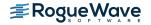

### **Companies using Python**

- YouTube Backend
- Facebook (see next slide)
- Dropbox
- NASA Weather and more
- IBM
- Mozilla
- Instagram
- Red
- Quora
  - Why python?

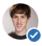

#### Adam D'Angelo, wrote a lot of Python for Quora

Updated Sep 12, 2014 · Upvoted by Charlie Cheever, One of the founders of Quora and Scott Danzig, avid Quora user since 2012, and a Quora Top Writer

Python was a language that Charlie and I both knew reasonably well (though I know it a lot better now than I did when we started). We also briefly considered C#, Java, and Scala. The biggest issues with Python are speed and the lack of typechecking.

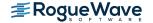

#### Facebook in detail

- Top three languages
  - Hack (fork of PHP)
  - C++
  - Python
- Infrastructure management
  - Network switch setup
  - Core services (DNS, etc,)
  - Server imaging, burnin-in.
- Platform services: Job Engine, team workflow management

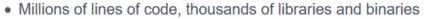

- 2016 to date: average 5,000 commits per month, 1,000+ committers
- 5 percent Py3 (as of May 2016)

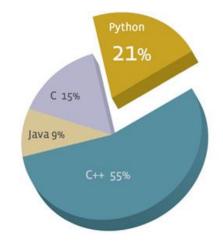

https://code.facebook.com/posts/1040181199381023/python-in-production-engineering/

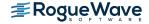

# **Got Python?**

### Details at Developerworks...

 https://www.ibm.com/developerworks/community/wikis/home?lang=e n#!/wiki/IBM%20i%20Technology%20Updates/page/Open%20Source% 20Technologies

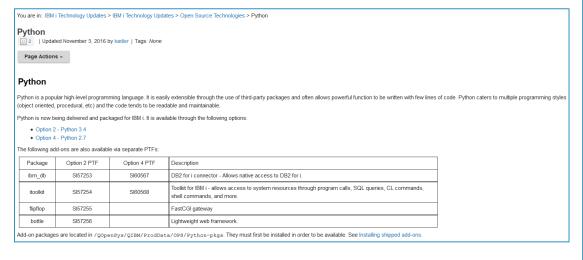

#### SAMBA on IBM i 5733-OPS Option 1 Node.js v1 5733-OPS Option 2 Python 3 5733-OPS Option 3 **CHROOT** 5733-OPS Option 4 Python 2 5733-OPS Option 5 Node.is v4 5733-OPS Option 6 Git 5733-OPS Option 7 Tools 5733-OPS Option 8 Orion 5733-OPS Option 9 cloud-init 5733-OPS Option 10 Node.js v6 5733-OPS Option 11 **TBD** 5733-OPS Option 12 TBD 5733-OPS Option 13 TBD

Open Source Technologies on IBM i

#### Which one?

- Python 3 is LPP option 2
- Python 2 is LPP option 4
- Correct answer: It depends...
  - Many existing libraries are Python 2
  - But 90%+ are also Python 3 compliant, or on their way
- Python 2.7 will retire in less than 3 years (EOL==2020)

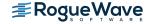

### **Need Licensed Programs**

5733OPS Base and option 2 or 4

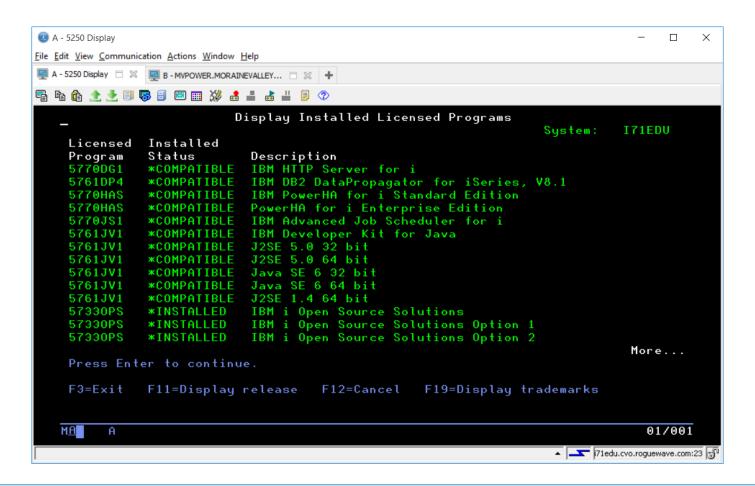

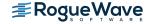

### Python in action

Command line via green screen (CALL QP2TERM)

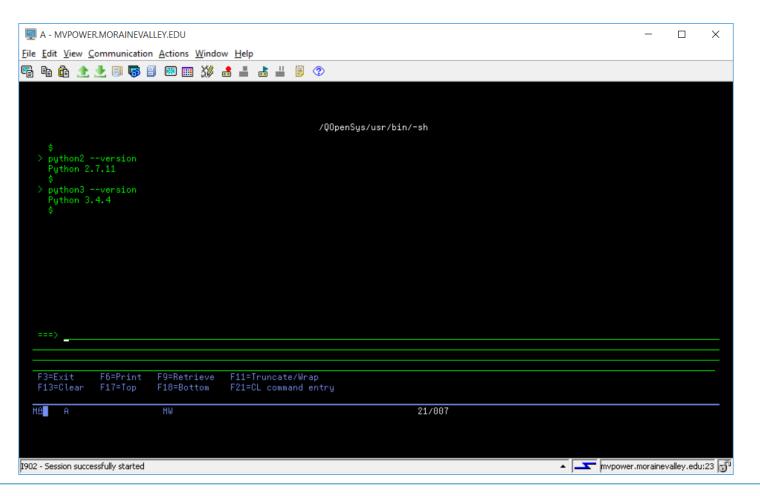

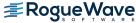

### Hello world?

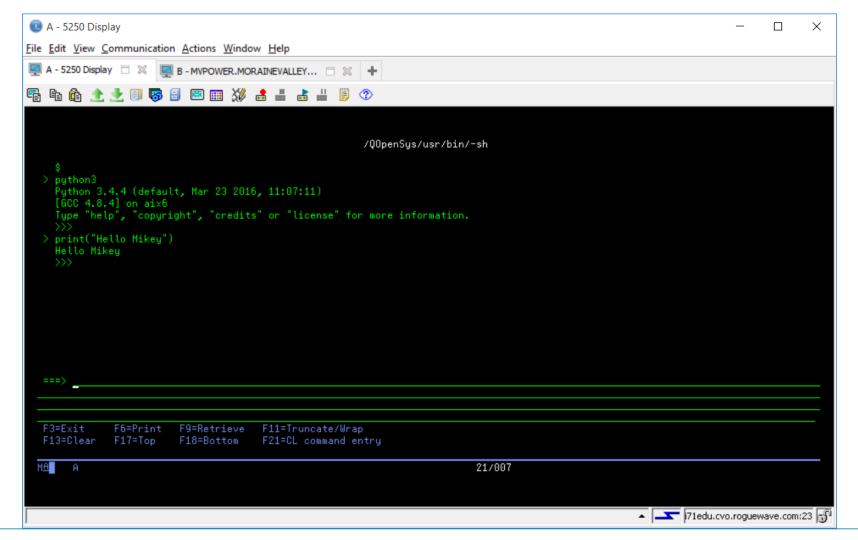

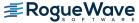

### Most prefer SSH

Command line via SSH terminal

```
i71edu.cvo.roguewave.com - PuTTY
                                                                                     \times
                                                                              login as: mpavlak
mpavlak@i71edu.cvo.roguewave.com's password:
 python3 --version
Python 3.4.4
```

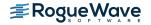

## Hello World, again?

```
i71edu.cvo.roguewave.com - PuTTY
                                                                                  Х
$ python3
Python 3.4.4 (default, Mar 23 2016, 11:07:11)
[GCC 4.8.4] on aix6
Type "help", "copyright", "credits" or "license" for more information.
>>> print("Hello Mikey!")
Hello Mikey!
>>>
```

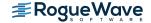

# IDE?

#### **Zend Studio**

- No, you don't need to buy Zend Studio
- Use Orion, etc.
- But if you have Studio or RDi...
  - Consider something from Eclipse.org
  - I grabbed PyDev

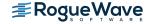

### **Eclipse**

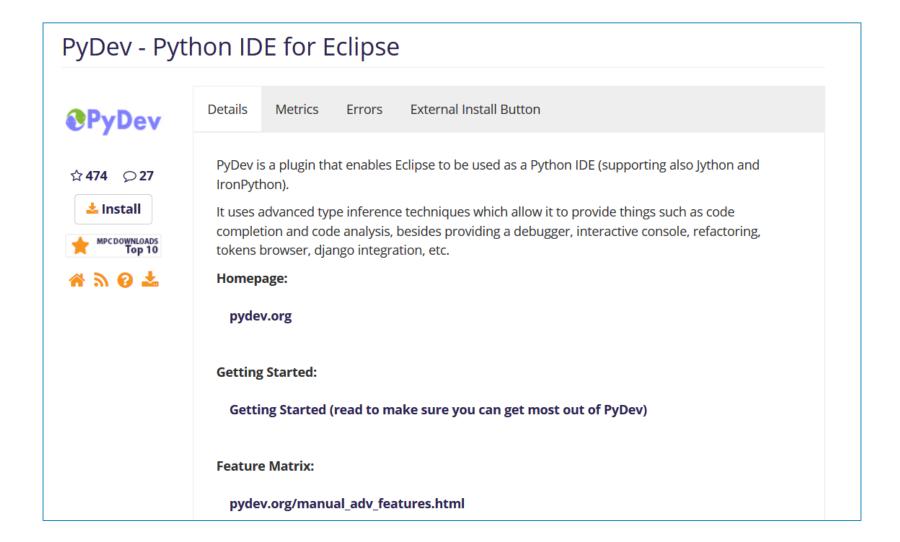

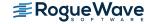

### Alternatives to IBM i when learning

- What's that? The boss won't let you install Python?
  - Consider repl.it

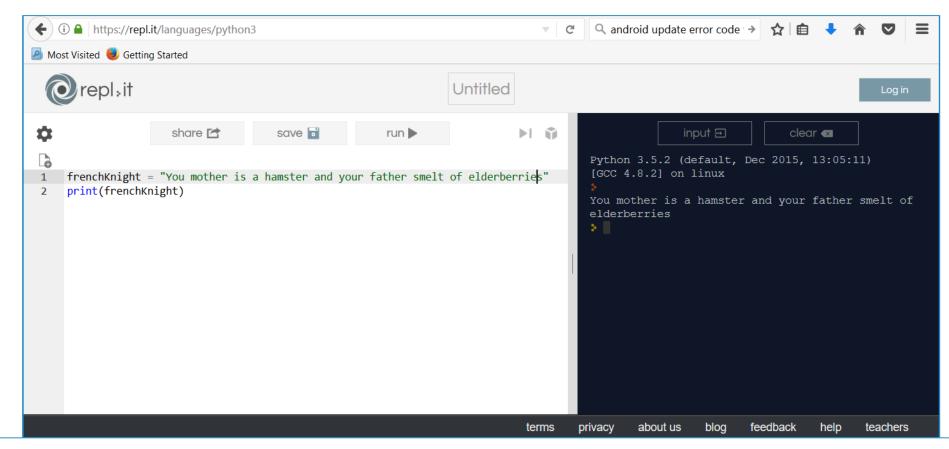

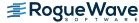

### Alternatives to IBM i when learning

- How about your PC?
- Goto the Python site:
  - Download
  - Install
  - Viola!

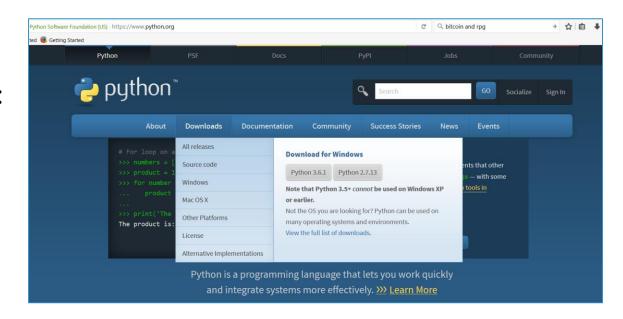

```
Python 3.6 (32-bit)

Python 3.6.1 (v3.6.1:69c0db5, Mar 21 2017, 17:54:52) [MSC v.1900 32 bit (Intel)] on win32

Type "help", "copyright", "credits" or "license" for more information.

>>> print("I unclog my nose in your direction, sons of a window dresser.")

I unclog my nose in your direction, sons of a window dresser.

>>>
```

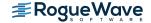

### Download PyDev from Eclipse

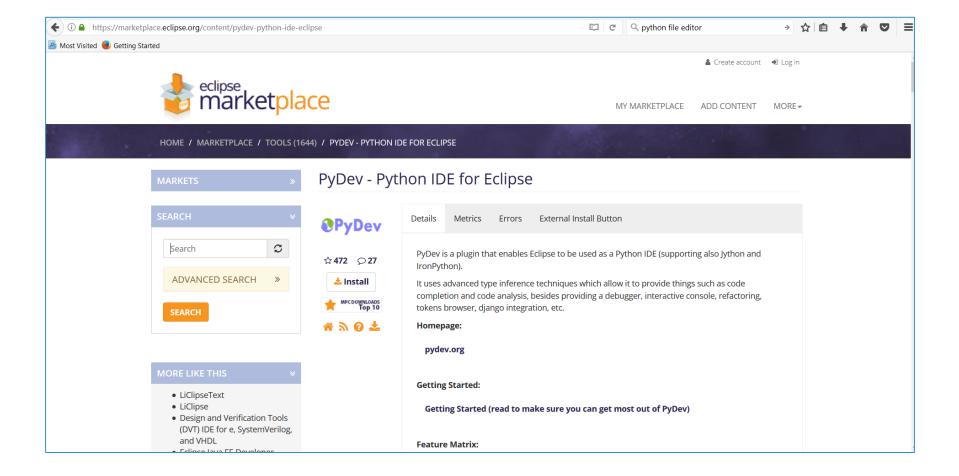

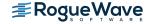

### **Capture URL**

Follow prompts

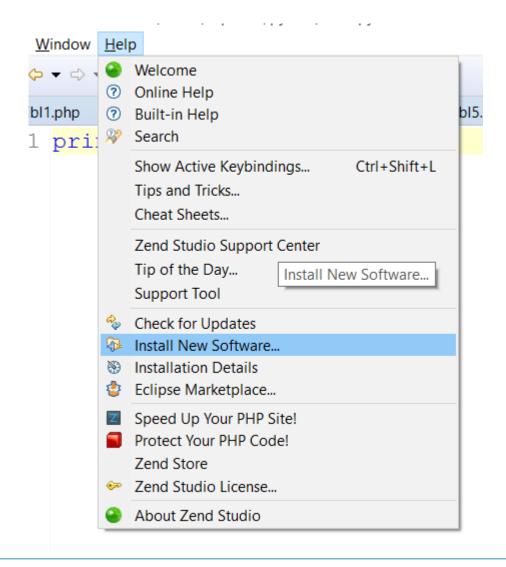

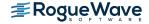

### **Editor for Eclipse**

- Select what you like
- Next

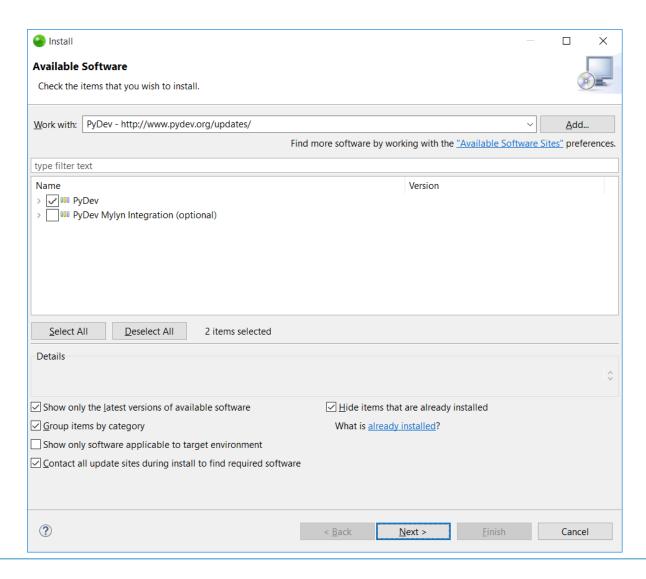

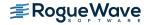

### **Confirm versions**

Next

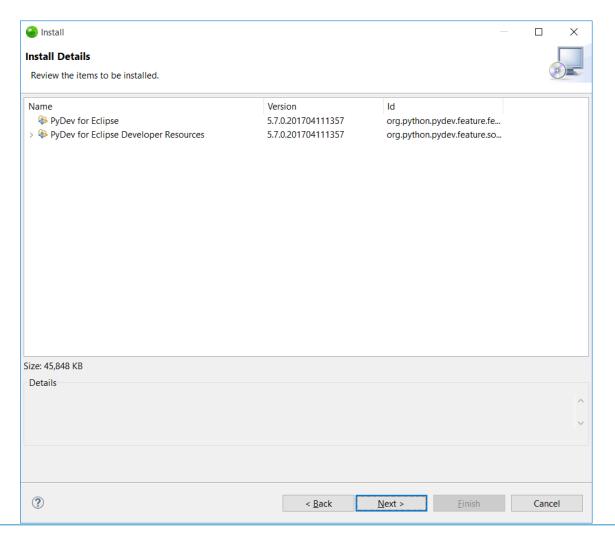

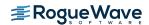

### Accept terms and EULA

Finish

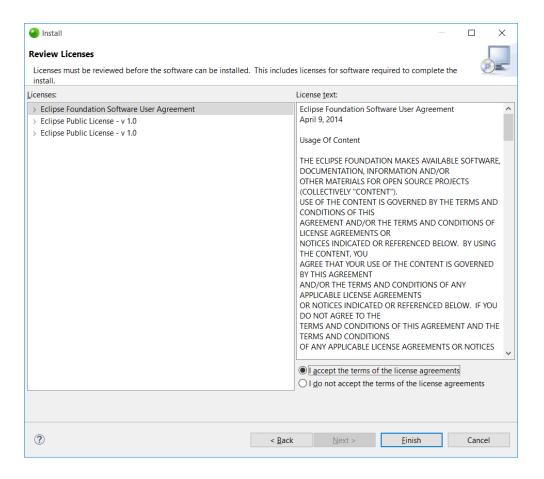

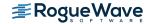

### Watch the pretty status bar

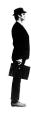

skwib.com

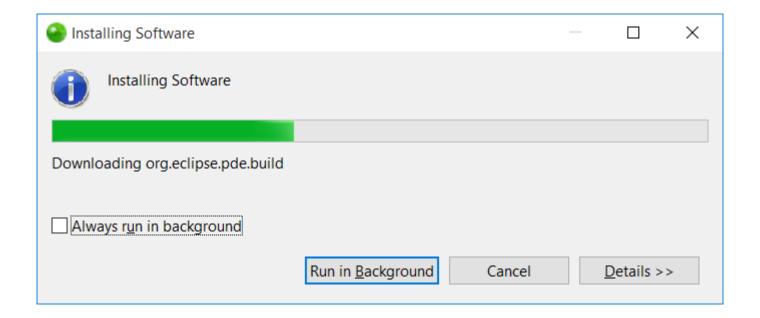

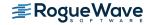

### Python in Eclipse (i.e. Zend Studio)

I bet RDi works, too!

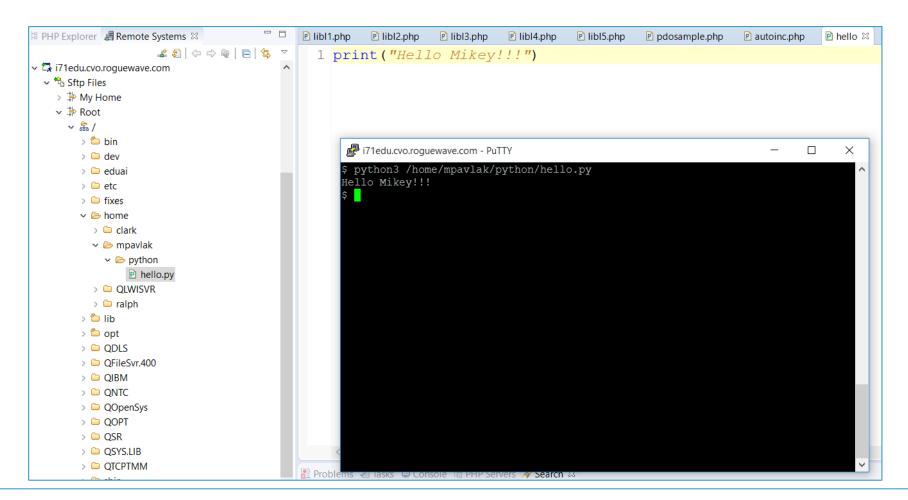

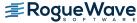

### Hello world....again...

- Create a file like Ex01hello.py
- Open the file
- Key up some code and click save

```
10#
2 # Hello World???
3 #
4 print("Hello Mikey!!!")
```

```
$
> python3 /home/mpavlak/python/Ex01hello.py
Hello Mikey!!!
$
```

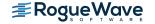

# Hello world....again...

- Change the file
- Click save
- Back to qp2term & F9

```
10 #
2 # Hello World???
3 #
4 #print("Hello Mikey!!!")
5 #
6 print("\n\nHello Mikey!!!\nTry the spam!\n\n")
```

```
> python3 /home/mpavlak/python/Ex01hello.py
Hello Mikey!!!
$
> python3 /home/mpavlak/python/Ex01hello.py

Hello Mikey!!!
Try the spam!
$
```

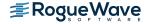

# **Syntax**

#### How is it written

- Indentation means EVERYTHING
  - Don't use tab
  - 4 spaces is the best practice
  - Mismatched indents can cause failures. Good luck finding...
  - Mismatched spaces and tabs will cause failures
- No need for scope terminators like other languages
- Colon introduces start block, then indent
- Much more readable than other languages
- Get a good editor!!!

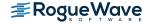

#### **Indentation**

```
1⊖#
 2 #Indentation example
 3 #
 4 \text{ count} = 0
 5 argument = True
 6 while count < 2:
       if argument:
           print ("This is an argument")
       else:
 9
10
                print ("No, it isn't ")
11
       argument = False
12
       count = count+1
```

```
$ python3 Ex03Indents.py
This is an argument
No, it isn't
$
```

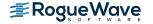

# Operators – Similar to Java, PHP, C, etc.

- Comparison
  - Assignment =
  - Comparison ==
  - Inequality !=
  - Less than <</p>
  - Greater than >
  - Less than or equal to <=</p>
  - Greater than or equal to >= •

- Mathematical
  - Addition +
  - Multiplication \*
  - Division /
  - Floor division //
  - Modulus %
  - Exponentiation \*\*
- Booleans
  - And
  - Or
  - Not

The air speed velocity

$$Vi = Ao \sqrt{5\left[\left(\frac{Qc}{Po} + 1\right)^{\frac{2}{7}} - 1\right]}$$

Of an unladen swallow.

bigredbubbles/5

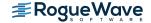

# Variables

### Data Types – yeah...about that

- Int
  - Integer of unlimited size
- Float
  - System defined precision
- Complex
  - Complex with real and imaginary parts
- Bool
  - TRUE & FALSE

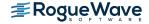

# Built in types

- Str
  - Character string composed of Unicode
- Bytes and bytearray
  - Sequences of bytes
- List and tuple (list/array/data structure)
- Range
  - Start, end, step
- Set & frozenset
  - Unordered set of terms
- Dict
  - Associative array (dictionary, hash map)

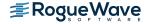

### Variables on the fly

- Case sensitive
- camelCase

Who are you? type()

```
i71edu.cvo.roguewave.com - PuTTY
                                                                                                   ×
                                                                                             П
login as: mpavlak
mpavlak@i71edu.cvo.roguewave.com's password:
$ python3
Python 3.4.4 (default, Mar 23 2016, 11:07:11)
[GCC 4.8.4] on aix6
Type "help", "copyright", "credits" or "license" for more information.
>>> frenchNight = "Your mother was a hamster and your father smelt of elderberri
>>> print(frenchnight)
Traceback (most recent call last):
 File "<stdin>", line 1, in <module>
NameError: name 'frenchnight' is not defined
>>> print(frenchNight)
Your mother was a hamster and your father smelt of elderberries
>>> pi = 3.141
>>> print(pi)
3.141
>>> type(pi)
<class 'float'>
>>> type(frenchNight)
<class 'str'>
>>>
```

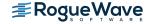

#### Variables in a file

```
2 # Variables are defined on the fly...
4 frenchKnight = "Your mother is a hamster and your father smelt of elderberries"
5 pi = 3.14159
7 print(frenchKnight)
8 print(pi)
     i71edu.cvo.roguewave.com - PuTTY
                                                                                 $ python3 Ex02Variables.py
     Your mother is a hamster and your father smelt of elderberries
     3.14159
```

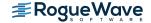

#### Data Type?

```
10 #
2 # Variables are defined on the fly...
3 #
4 frenchKnight = "Your mother is a hamster and your father smelt of elderberries"
5 pi = 3.14159
6
7 print(frenchKnight)
8 print(pi)
9
10 print("The type of frenchKnight is: ", type(frenchKnight))
11 print("The type of pi is: ", type(pi))
```

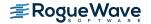

# Every variable is implemented as a class!

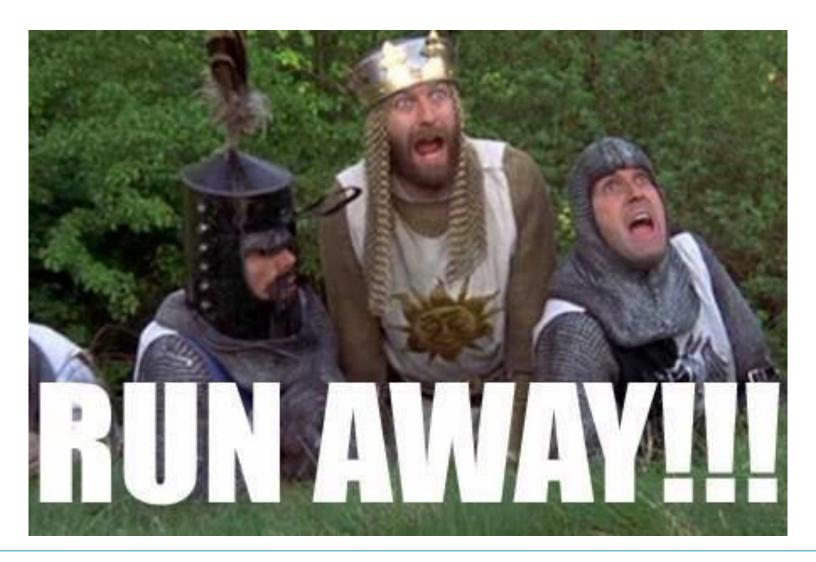

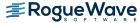

#### And now for something completely different

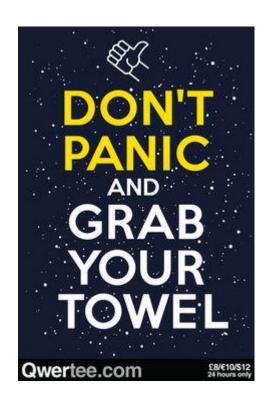

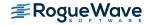

#### It's OK....

- Monty Python references are not only acceptable...
  - They are encouraged!
- Documentation is littered with references
- Examples are well covered

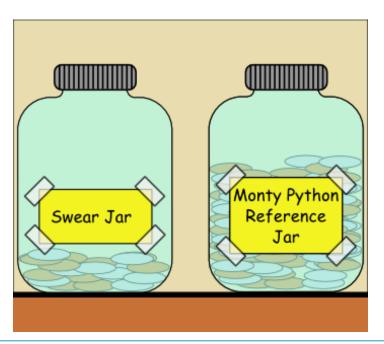

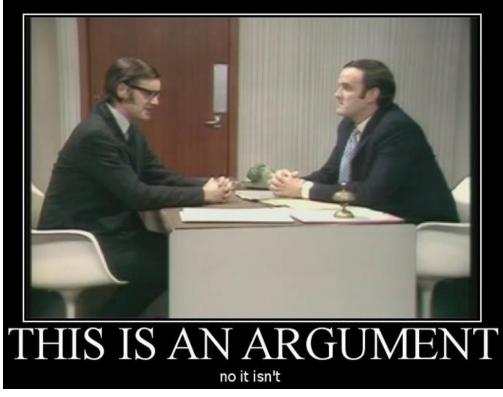

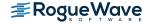

#### **Back to Variables**

- Numbrs 3 Data Types
  - Int 1,2,42
  - Float 3.14159
  - Complex: <real> + <imaginary> (not used much...)

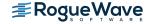

# Strings

- Immutable objects, cannot change value
- Can reassign. (dynamic typing)
- Single or Double quotes, OK (even triple...)
- Index starts at 0

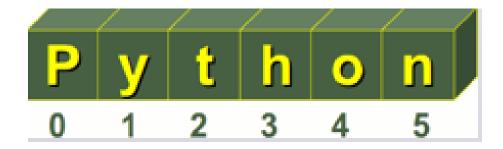

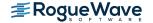

# **String formatting**

Interpolation, of sorts

```
10 #
2 # String example
3 #
4
5 count = 0
6 while count < 6:
7    string1 = "I have {} dead parrots!".format(count)
8    print(string1)
9    count = count+1
10 print("\nThank you for shopping!")</pre>
```

```
$ python3 Ex04Strings.py
I have 0 dead parrots!
I have 1 dead parrots!
I have 2 dead parrots!
I have 3 dead parrots!
I have 4 dead parrots!
I have 5 dead parrots!

Thank you for shopping!

$ \bigcirclet$
```

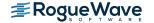

#### Lists

- Ordered group, similar to array
- Different data types, ok
- Multi-dimensional (sub lists)
- Mutable (changeable)

```
19#
2 # List ExampleService
3 #
4 mylist = ["Rock Bottom", "Gordon Biersch", "BJ's", "Granite City"]
5 print(mylist[1])
7 print(mylist[0:2])
9 print (mylist)
                                   i71edu.cvo.roguewave.com - PuTTY
                                                                                          \times
                                   $ python3 Ex05Lists.py
                                   Gordon Biersch
                                    'Rock Bottom', 'Gordon Biersch']
                                    'Rock Bottom', 'Gordon Biersch', "BJ's", 'Granite City']
```

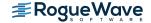

### **Tuples**

- Similar to lists
- Immutable (don't change once created)
- Use parenthesis instead of brackets

```
10 #
2 # Tuples Examples
3 #
4
5 mytuple = ("Good", "Beer", "Makes", "you", "smart")
6 print(mytuple[1])
7 print(mytuple)
```

```
$ python3 Ex06tuples.py
Beer
('Good', 'Beer', 'Makes', 'you', 'smart')
$
```

### **Dictionary**

- Again, like lists but more like hash table
- Mutable
- Key value pairs

```
1⊕#
     Dictionary Examples
 3 #
 4
 5 myDict = { "Sam Adams": "Good", "Samuel Smith": "Best", "Bud light": "Bad"}
 7 print("myDict['Sam Adams']: ", myDict["Sam Adams"])
 9 print(myDict.keys())
10 print (myDict.values())
11 print (myDict.items())
                              i71edu.cvo.roguewave.com - PuTTY
                                                                                                           \times
                               python3 Ex07Dictionary.py
                              myDict['Sam Adams']: Good
                             dict keys(['Bud light', 'Samuel Smith', 'Sam Adams'])
                             dict values(['Bad', 'Best', 'Good'])
                             dict_items([('Bud light', 'Bad'), ('Samuel Smith', 'Best'), ('Sam Adams', 'Good')])
```

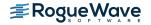

# **Control Structures**

#### Ifs

```
10#
2 # If examples
3 #
 4 | a,b = 3,42
 5 print(a,b)
 6 \text{ if a < b:}
     print("a is smaller")
9 a,b = 42,3
10 print("\n",a,b)
11 if a < b:
12 print("a is smaller")
13 else:
14 print("b is smaller")
15
16 \, a,b = 3,3
17 print("\backslash n",a,b)
18 if a < b:
   print("a is smaller")
20 \text{ elif a > b:}
  print("b is smaller")
22 else:
       print("a and b are the same")
```

```
$ python3 Ex10ifs.py
3 42
a is smaller

42 3
b is smaller

3 3
a and b are the same
$
```

### For loop

```
10 #
2 # For Loop Examples
3 #
4
5 myString = "Holy Grail"
6 for letter in myString:
7    print("this letter is ", letter)
8
9 beers = ["Sam Adams", "Samuel Smith", "Goose Island"]
10 for beer in beers:
11    print("this is a good beer: ", beer)
12
13 badBeers = ["Bud", "Bud Light", "Miller Lite"]
14 for index in range(len(beers)): #iterates 0 thru 2
15    print("this is a bad beer: ", badBeers[index])
```

```
i71edu.cvo.roguewave.com...
 python3 Ex11Fors.py
this letter is H
this letter is o
this letter is 1
this letter is y
this letter is
this letter is G
this letter is r
this letter is a
this letter is i
this letter is 1
this is a good beer: Sam Adams
this is a good beer: Samuel Smith
this is a good beer: Goose Island
this is a bad beer: Bud
this is a bad beer: Bud Light
this is a bad beer: Miller Lite
```

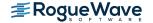

### While loop

```
10#
 2 # While Loop Examples
  count, limit = 0.5
 6 while count < limit:
       count = count+1
     print("Number is", count)
 9
10 \text{ count.} = 0
11 while count < limit:
12
       count = count+1
13
    if count==3:
14
           break
15
       print("Break Number is", count)
16
17
  count = 0
19 while count < limit:
2.0
       count = count+1
21
    if count==2:
22
           continue
23
       print("Continue Number is", count)
```

```
i71edu.cvo.roguewave.com...
                                      ×
$ python3 Ex12While.py
Number is 1
Number is 2
Number is 3
Number is 4
Number is 5
Break Number is 1
Break Number is 2
Continue Number is 1
Continue Number is 3
Continue Number is 4
Continue Number is 5
```

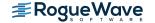

# **Functions**

#### **Basic functions**

```
$ python3 Ex15Functions.py
Walgreens has Sam Adams in a max sized of 12
BevMo has Sam Adams in a max sized of 24
Costco has Sam Adams in a max sized of 28
$
```

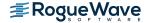

#### Functions with defaults

```
1 # Function Examples
3 #
4
5 def printBeer(store, beer, size=24):
6    print(store + " has " + beer + " in a max sized of " + str(size) )
7
8 myBeer = "Sam Adams"
9 printBeer("Walgreens", myBeer, 12)
10 printBeer("BevMo", myBeer)
11 printBeer("Costco", myBeer, 28)
```

```
$ python3 Ex16Functions2.py
Walgreens has Sam Adams in a max sized of 12
BevMo has Sam Adams in a max sized of 24
Costco has Sam Adams in a max sized of 28
$
```

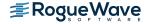

# Functions with keyword arguments

```
1 # Function Examples
3 #
4
5 def printBeer(store, beer, size):
6    print(store + " has " + beer + " in a max sized of " + str(size) )
7
8 myBeer = "Sam Adams"
9 printBeer("Walgreens", myBeer, 12)
10 printBeer(beer=myBeer, size=24, store="BevMo")
11 printBeer(beer=myBeer, store="Costco", size=28)
```

```
## i71edu.cvo.roguewave.com - PuTTY — X

$ python3 Ex17Functions3.py

Walgreens has Sam Adams in a max sized of 12

BevMo has Sam Adams in a max sized of 24

Costco has Sam Adams in a max sized of 28

$ 1
```

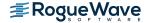

# **Command Line**

#### Input from command line

Talk with the script

```
# Get input from user and then embed in string
from pip._vendor.distlib.compat import raw_input

name = raw_input("\nWhat is your name? ")
age = raw_input("\nHow old are you? ")
city = raw_input("\nIn what city were you born? ")
print("\n\n***************)
print("Hello %s" % (name))
print("You were born in %s about %s years ago." % (city, str(age)))
print("\n\nThank you for playing...\n\n")
```

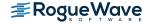

# Database

# Locate the package or "wheel"

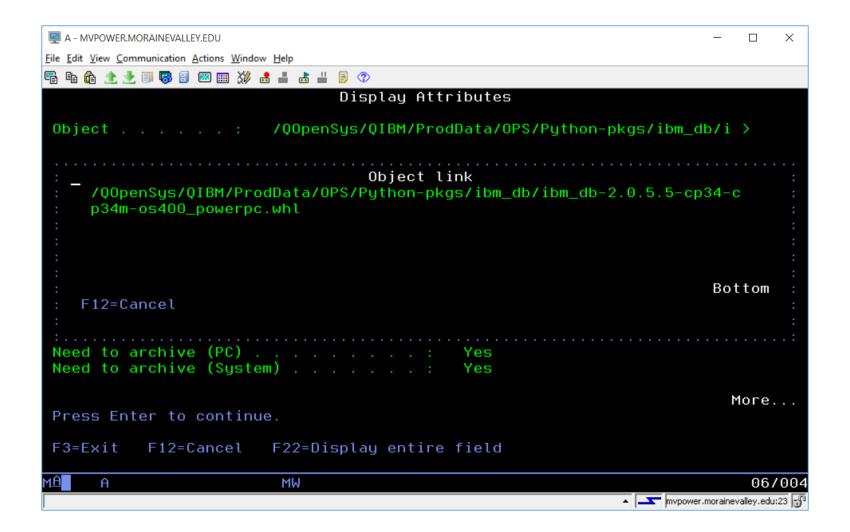

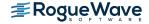

#### Install commands

#### Installing shipped add-ons

5733-OPS Option 2 and Option 4 come with several add-on packages (shipped via separate PTFs). Installation of these add-ons is easy, just use the applicable command.

If you're on a recent PTF level, all the packages should now be in wheel format (\*.whl). Previous versions used egg format (\*.egg). If you want to know the nitty-gritty details of why wheels are better than eggs and why we switched, click this link. Otherwise, just know that wheels are better in every way except name.

#### New way, with wheels:

(for Python 3)

#### To install the native DB2 connector:

pip3 install /QOpenSys/QIBM/ProdData/OPS/Python-pkgs/ibm\_db/ibm\_db-\*-cp34m-\*.whl

#### To install the DB2 Django interface:

pip3 install --no-deps /QOpenSys/QIBM/ProdData/OPS/Python-pkgs/ibm\_db/ibm\_db\_django-\*-py3-\*.whl

#### To install the Toolkit for IBM i:

pip3 install /QOpenSys/QIBM/ProdData/OPS/Python-pkgs/itoolkit/itoolkit-\*-cp34m-\*.whl

#### To install FastCGI gateway support:

pip3 install /QOpenSys/QIBM/ProdData/OPS/Python-pkgs/flipflop/flipflop-\*-py34-\*.whl

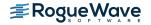

#### Find the connector

- YMMV
- With wheels

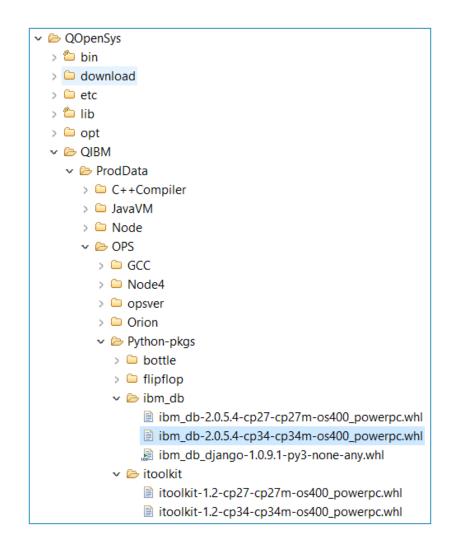

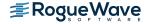

### Run the pip install...

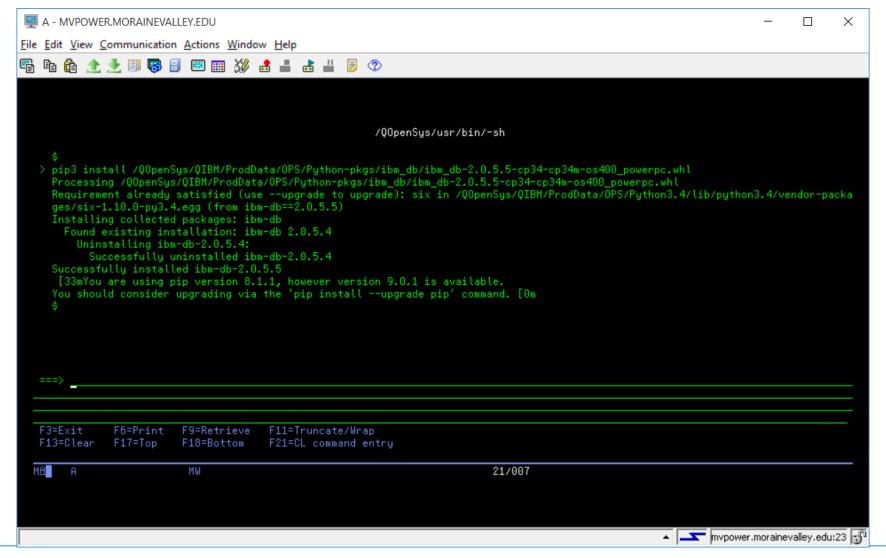

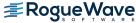

#### What version of the DB2 Extension?

```
1 import ibm_db_dbi as dbi
2
3 print(dbi.__version__)
```

```
$
> python3 /home/mpavlak/python/db2/db2ex01.py
2.0.5.5
$
```

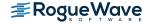

### Simple database access

- Import the class
- Connect (with or without options)
- Open the cursor
- Set the SQL
- Read

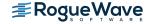

### Simple database access

```
1 import ibm_db_dbi as dbi
2 conn = dbi.connect()
3 sql = "SELECT COMPANY, COUNTRY FROM samples.SP_CUST where country = 'US'"
4 c01 = conn.cursor()
5 c01.execute(sql)
6 #Bring it in as tuple
7 print("\n\n******Tuple*****\n\n")
8
9 for row in c01.fetchall():
10     print(row)
11 c01.close()
12 conn.close()
13 print("\n\n******End*****\n\n")
```

```
mvpower.morainevalley.edu - PuTTY

s python3 db2ex03.py

*****Tuple*****

('Marmot Divers Club ', 'Canada ')
("Davy Jones' Locker ", 'Canada ')
('On-Target SCUBA ', 'Canada ')

******End******
```

#### **Table information**

```
1 import ibm db dbi as dbi
2 conn = dbi.connect()
3 sql = "SELECT COMPANY, COUNTRY FROM ZENDSVR6.SP CUST where country = 'Canada'"
4 c01 = conn.cursor()
5 c01.execute(sql)
6 \text{ desc} = c01.\text{description}
7 print(desc[0][0], desc[0][4], "\n")
8 print(desc[1][0], desc[1][4], "\n")
.0 #Bring it in as tuple
1 print("\n\n******Tuple*****\n\n")
2 for row in c01.fetchall():
      print(row)
4 c01.close()
                                                        mvpower.morainevalley.edu - PuTTY
5 conn.close()
6 print ("\n\n*****End*****\n\n")
                                                        $ python3 db2ex04.py
                                                        COMPANY 30
                                                        COUNTRY 20
```

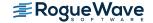

### **Summary – Why Python?**

- Lot's of libraries
- Make it easy to do stuff
- OPC / OPO
- Education

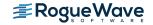

#### **End the session**

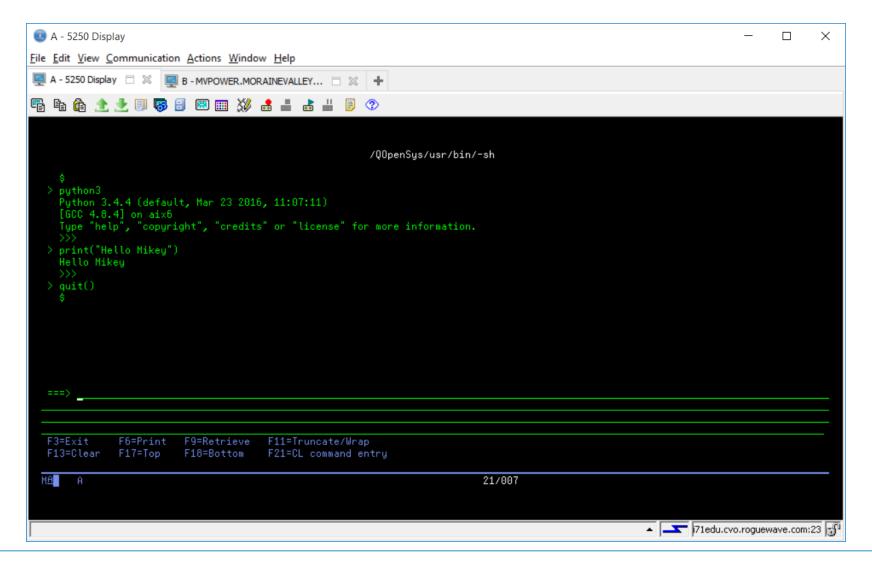

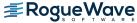

# zendcon2017

Accelerating PHP & Open Source Oct 23-26, Las Vegas

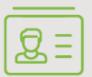

#### **ATTEND**

Connect with experts. Become an authority. Register now:

zendcon.com/register-now

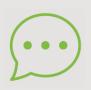

#### **EXPLORE**

Share, inspire, educate. Network

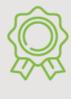

#### **SPONSOR**

Spotlight your best in enterprise PHP, open source & frameworks:

sponsors@zendcon.com

Visit zendcon.com

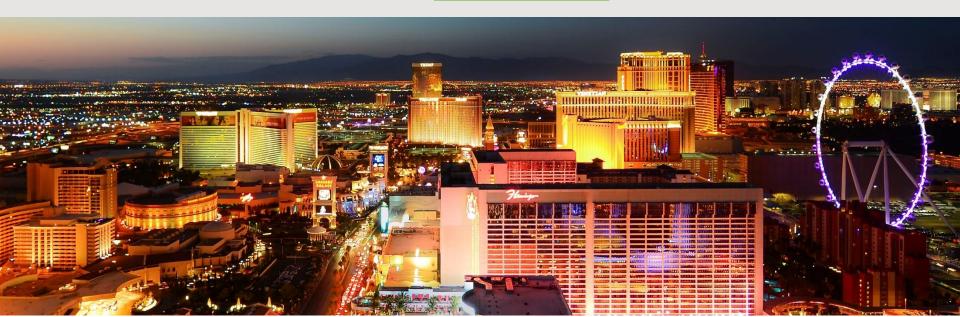

#### Who was that masked man?

Mike Pavlak – Solution Consultant, Rogue Wave Software <u>Mike.Pavlak@roguewave.com</u>

# Thank You!

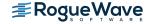

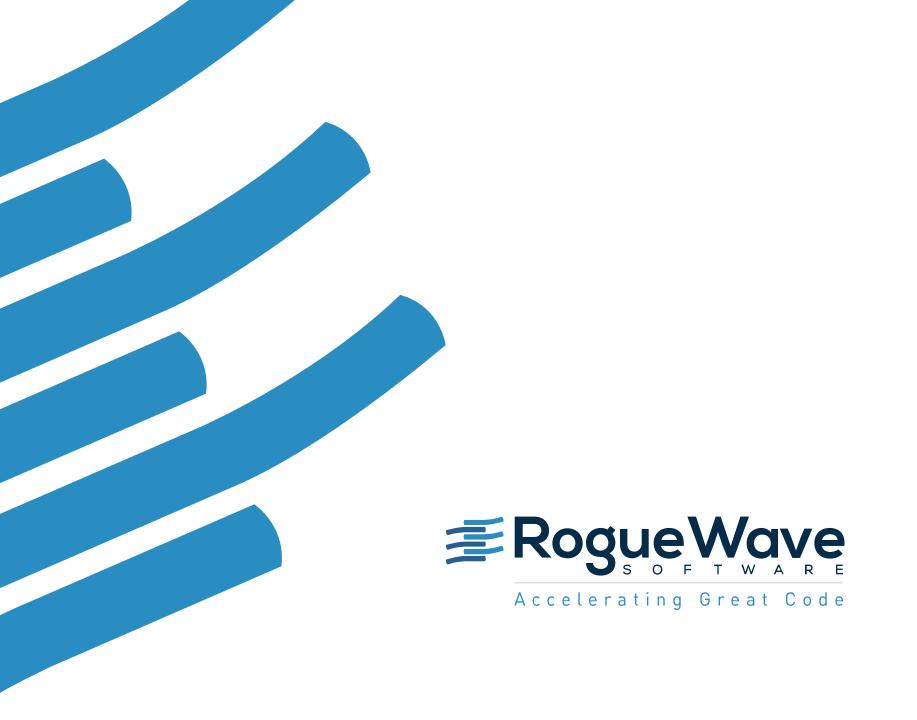